# Základy elektroniky a logických obvodov

### Pavol Galajda, KEMT, FEI, TUKE Pavol.Galajda@tuke.sk

### **7 Vývojové prostriedky obvodov FPGA**

**F** 7.1 Altera- Quartus II

#### **1**7.2 Xilinx -<mark>- ISE WEB Pack</mark>

**17.3 Mentor Graphic- FPGA Advantage** 

# **7.1 Altera- Quartus II**

Quartus II je vývojový systém pre návrh číslicových systémov<br>s nasemnom systémi la sislažní skupsky al-finnas ALTEDA <sup>s</sup> programovateľnými logickými obvodmi od firmy ALTERA.

Je to systém, ktorý umožňuje vytvoriť návrh rôznymi spôsobmi:

- schematicky,
- vytváraním zdrojového kódu, …

pričom jednotlivé spôsoby môžeme kombinovať v jednom návrhu (čo umožňuje hierarchické usporiadanie návrhu**).**

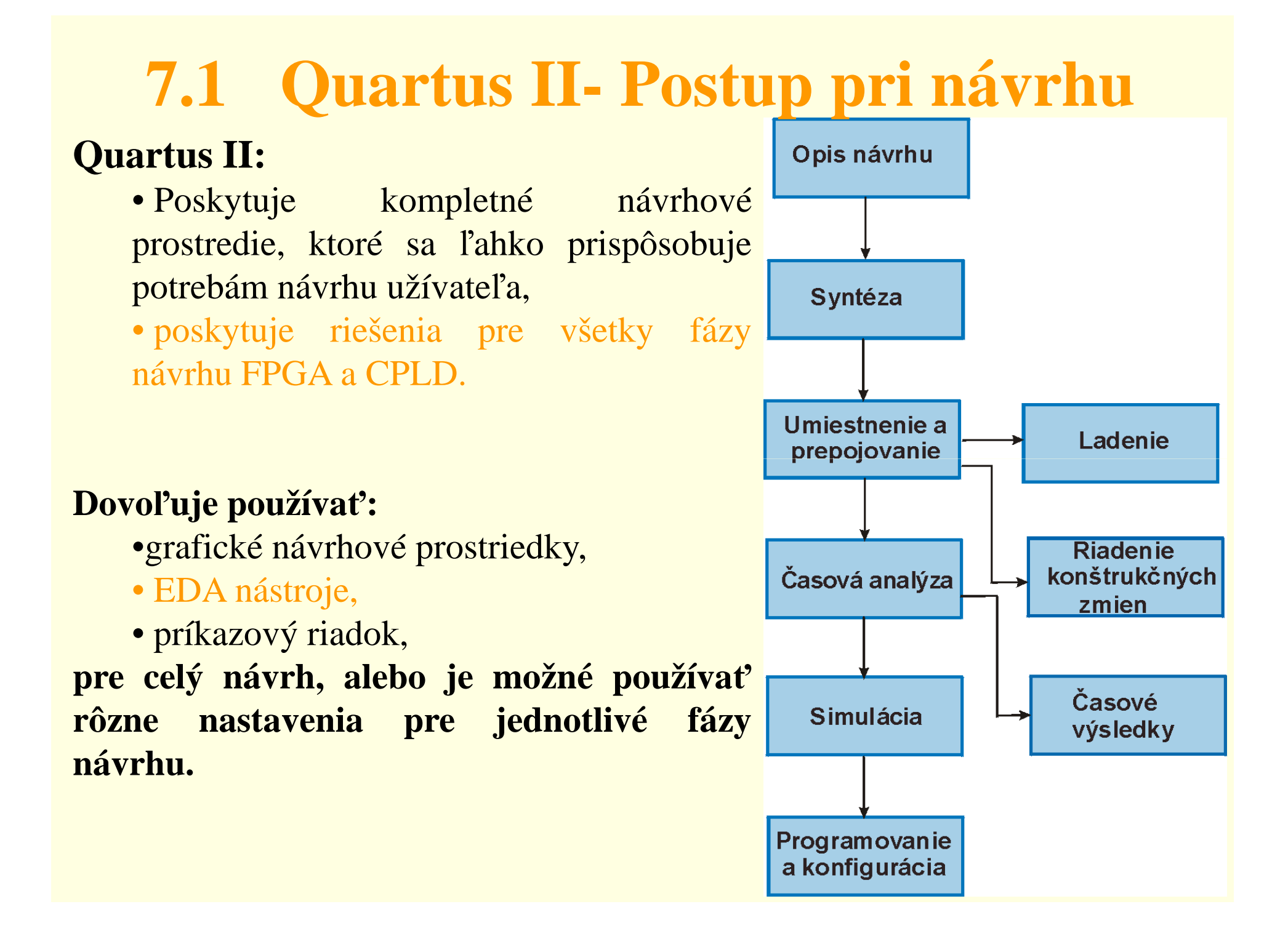

# **7.1 Quartus II- Grafické prostriedky**

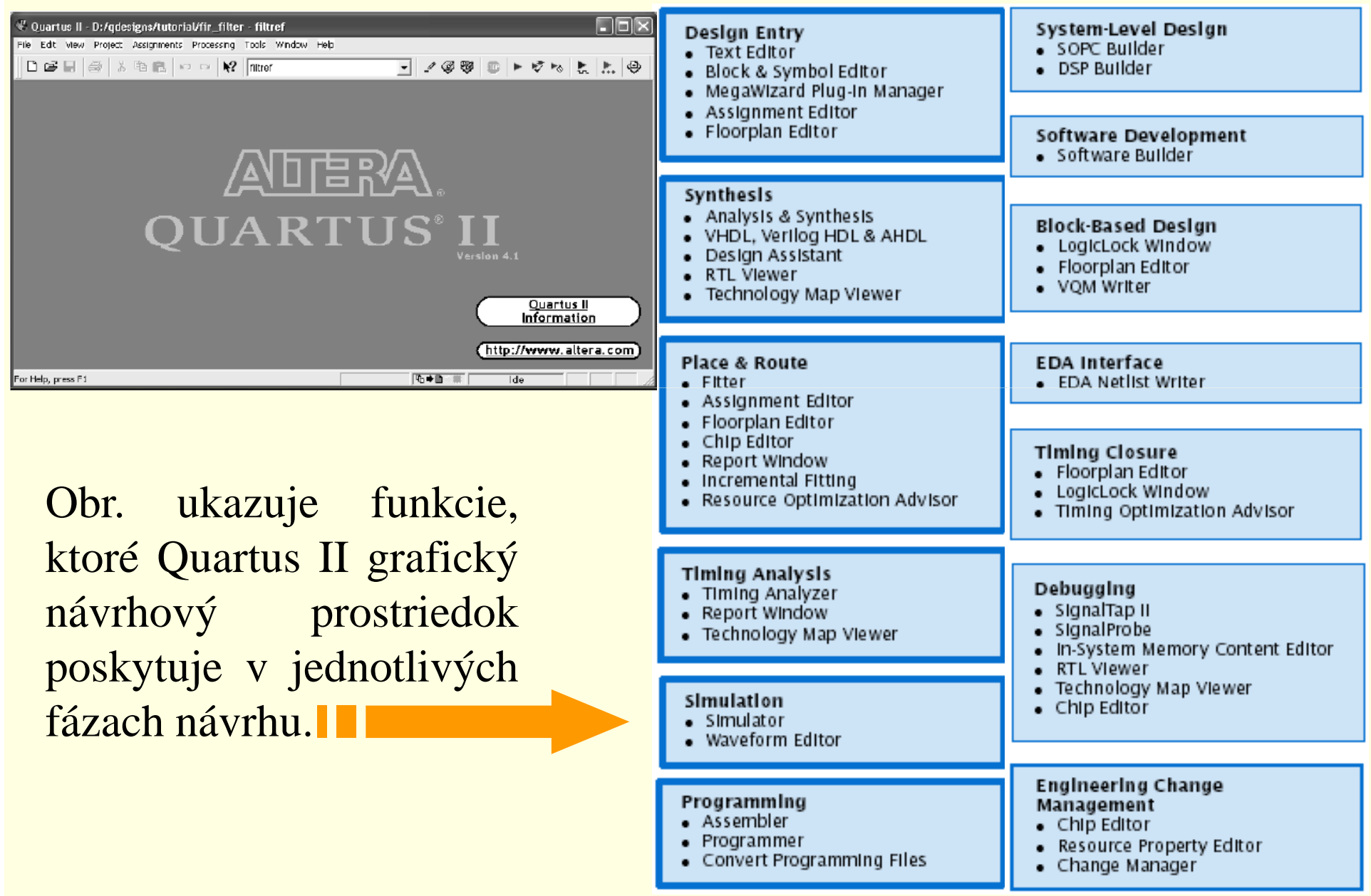

# **7.1 Quartus II- EDA nástroje**

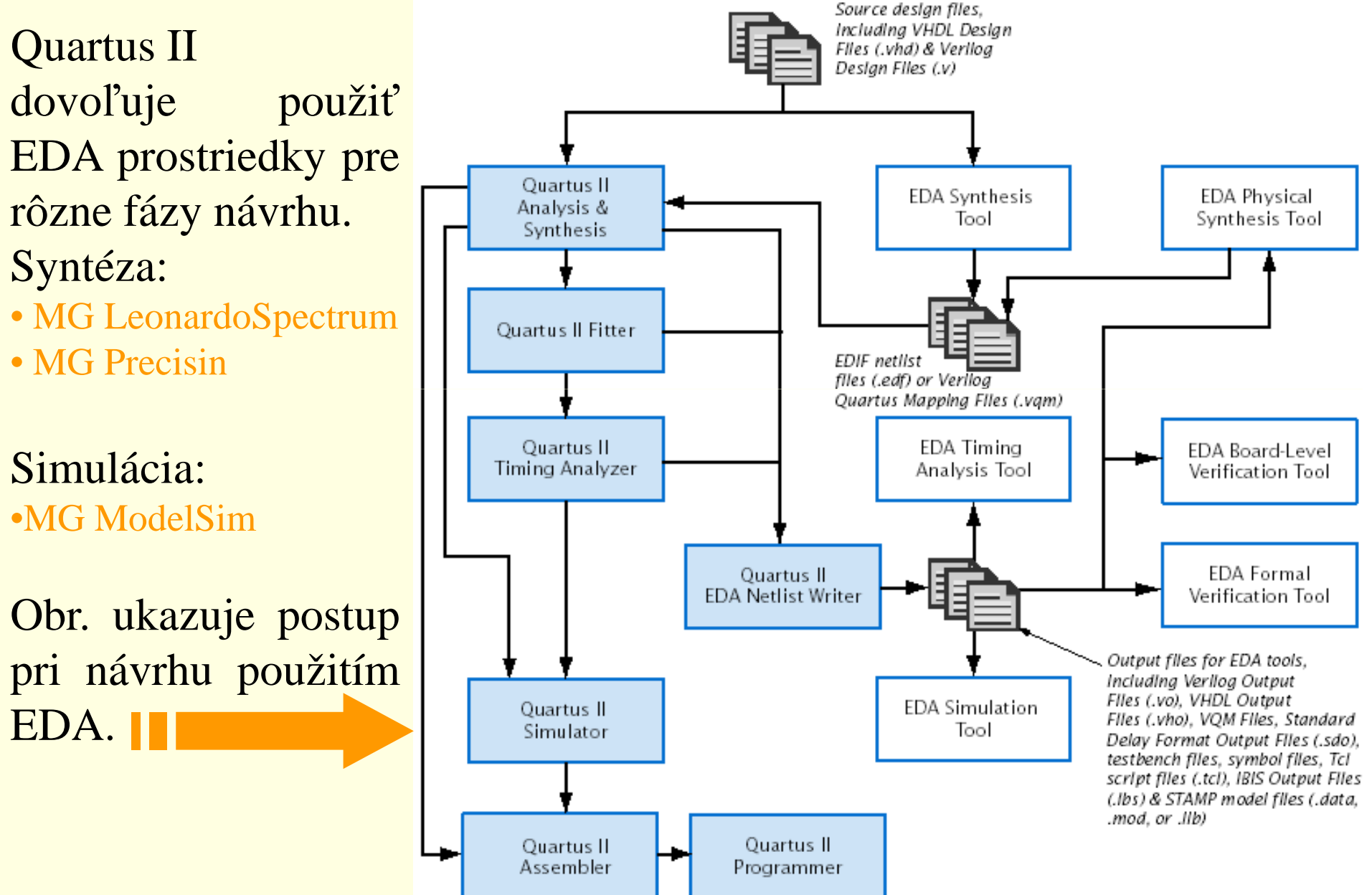

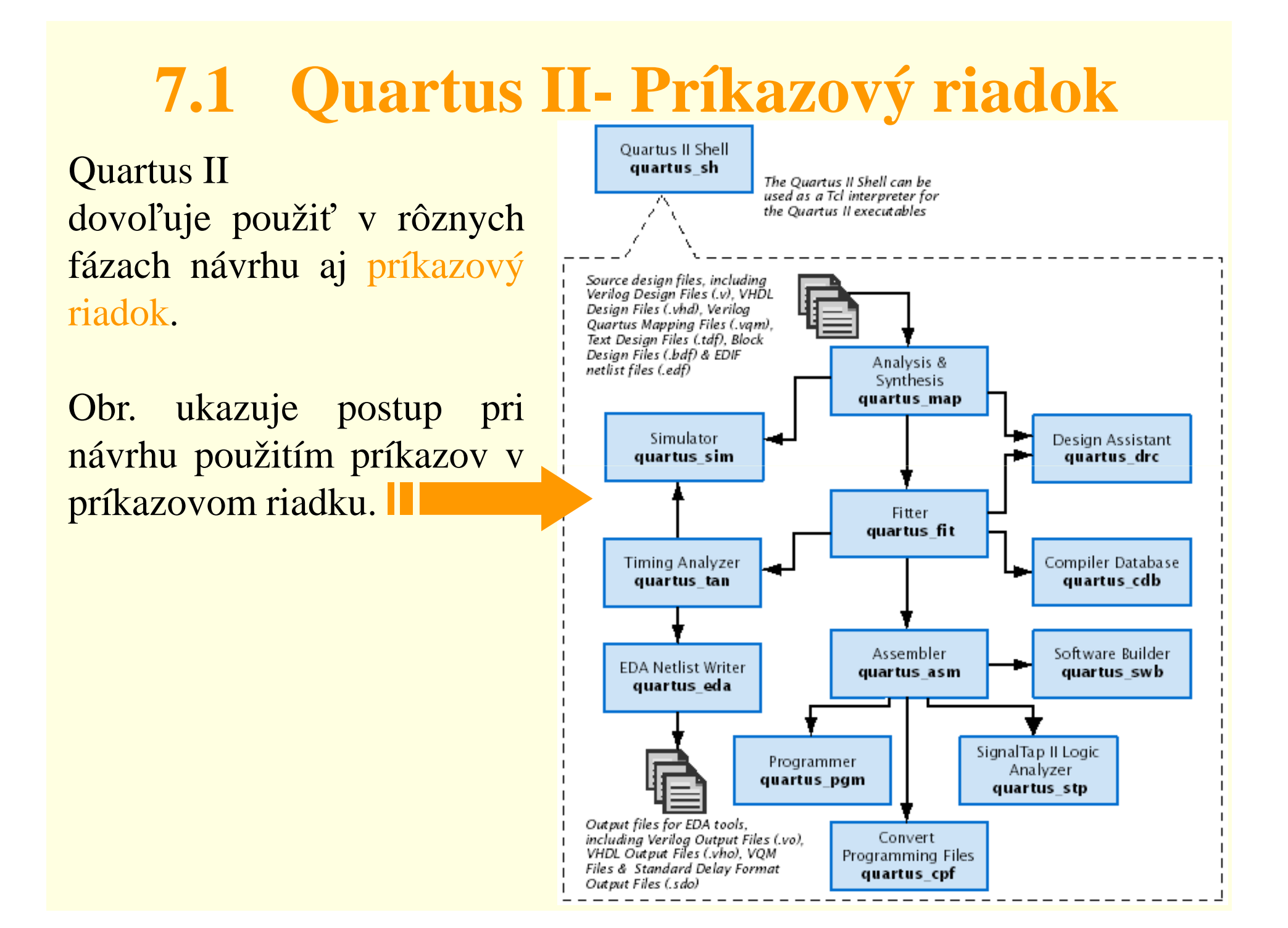

# **7.1 Quartus II- Opis návrhu**

Quartus II projektobsahuje rôznenávrhové súbory, zdrojové súbory <sup>a</sup> inésprievodné súbory potrebné pre správnučinnosť návrhu.

- **<sup>+</sup> megafunkcie**
- **<sup>+</sup> LPM funkcie**

**<sup>+</sup> IP funkcie**

návrhu **II** 

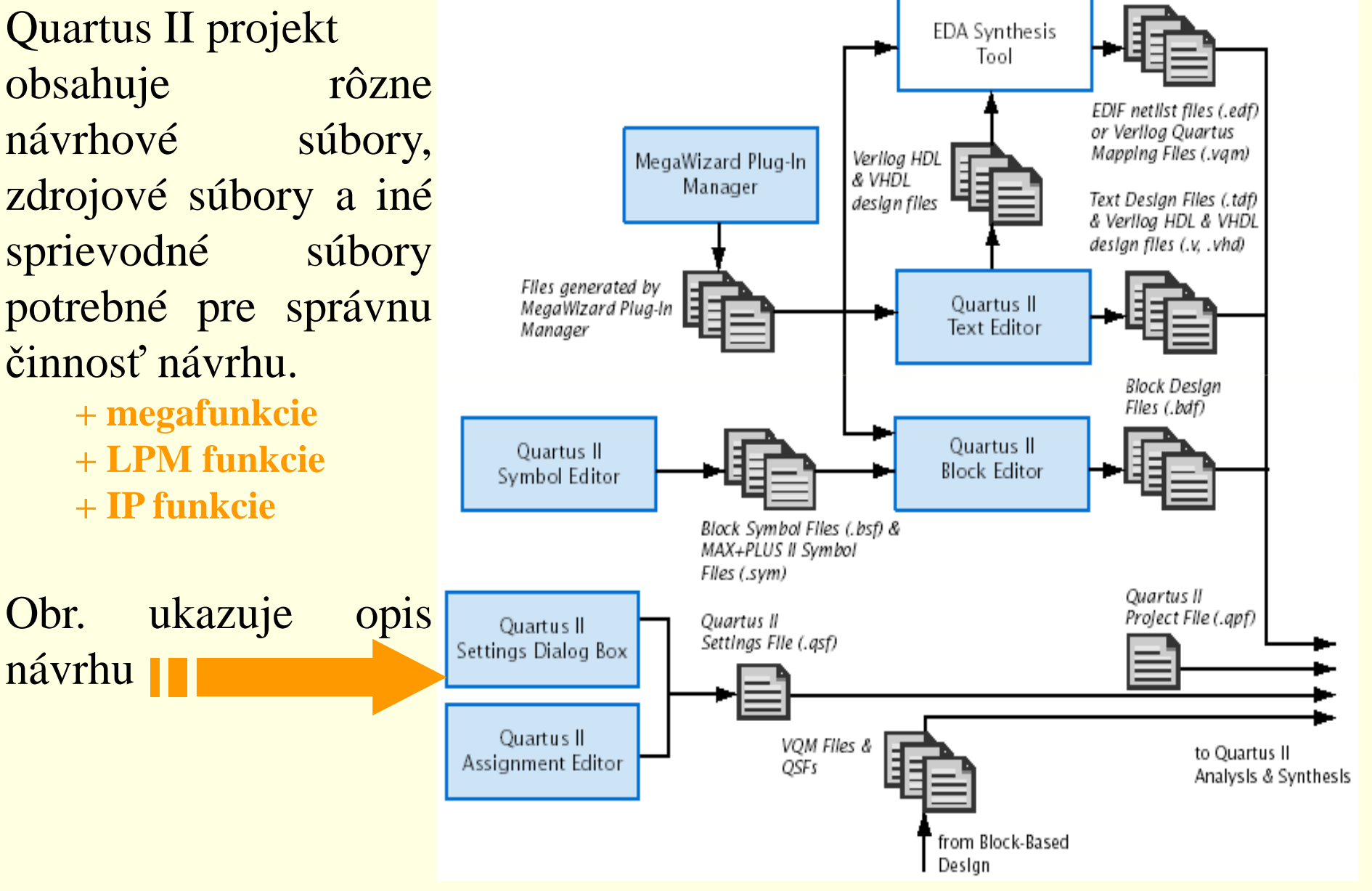

# **7.1 Quartus II- Opis návrhu**

### **Vytvorenie projektu**

Nový projekt je možné vytvoriť použitím príkazu **New Projekt Wizard** <sup>z</sup> **File menu** alebo pomocou príkazu **quartus\_map.**

Príkazom **New Projekt Wizard** sa špecifikuje pracovný adresár projektu, meno projektu <sup>a</sup> určí sa meno najvyššej úrovne navrhovaného objektu. Okrem toho môžeme špecifikovať, ktoré návrhové súbory, zdrojové súbory, užívateľské knižnice <sup>a</sup> EDA prostriedky chceme používať <sup>v</sup> projekte ako aj špecifikova<sup>ť</sup> použitý obvod.

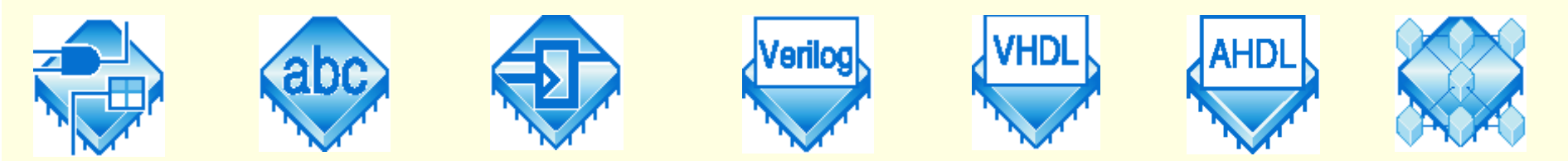

# **7.1 Quartus II- Opis návrhu**

### **Vytvorenie návrhu**

 Tabuľka ukazuje rôzne typy súborov, ktoré môžu byť použité pr<sup>i</sup> vytváraní návrhov<sup>v</sup> Quartus II alebo <sup>v</sup> EDA prostriedkoch.

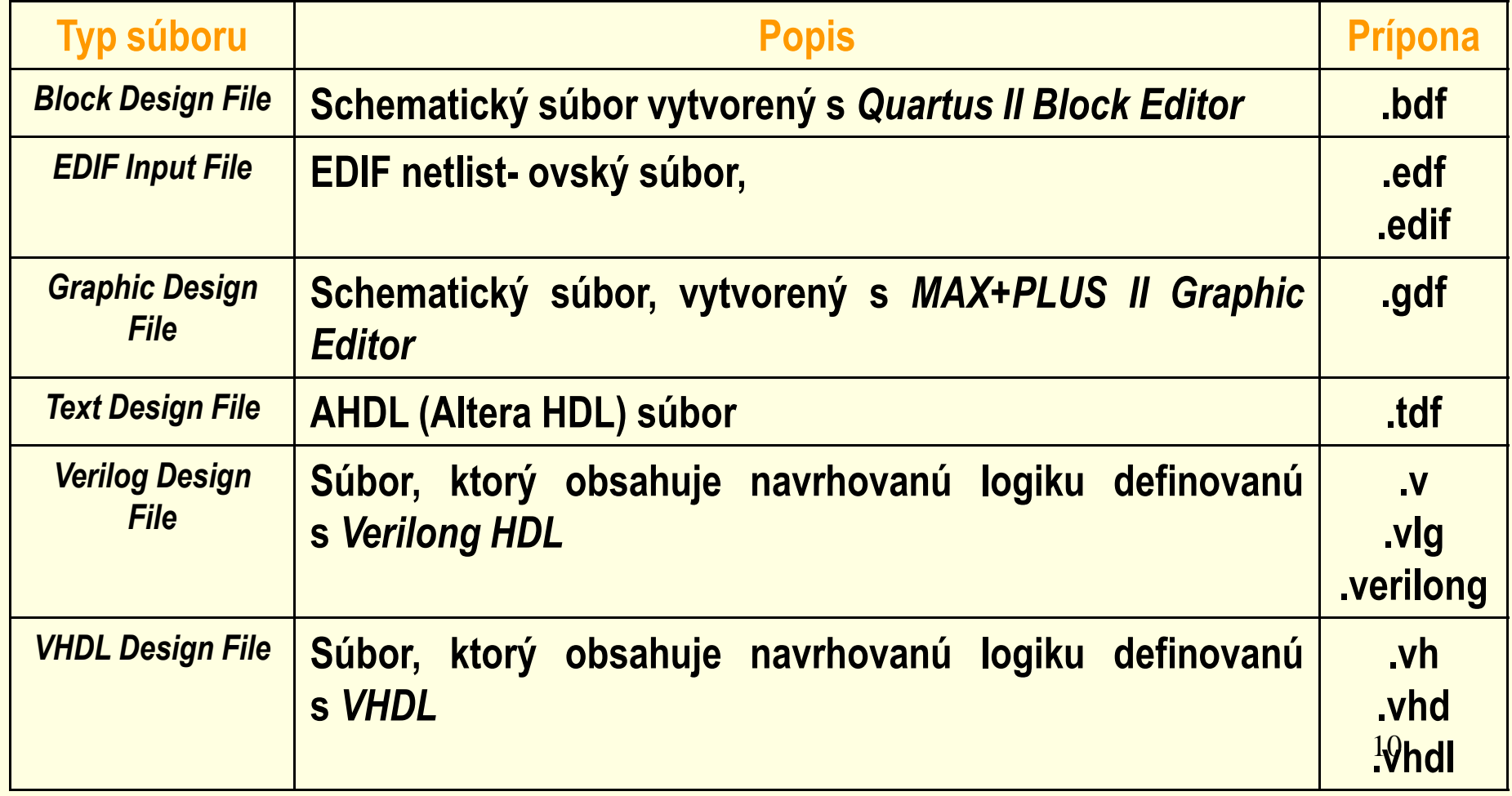

# **7.1 Quartus II- Analýza a syntéza**

Analýzu <sup>a</sup> Syntézu *(Analysis & Synthesis)* môžeme využíva<sup>ť</sup> na analýzu návrhu <sup>a</sup> na vytváranie databázy projektu. Syntéza používa Quartus II Integrated Synthesis na syntézu návrhu vo VHDL (**.vhd)** alebo Verilog ( **.v**.) Ak na syntézu návrhu vo VHDL alebo Verilong použijeme iné EDA prostriedky, generuje sa EDIF NetlistFile (**.edf)** alebo Verilog Quartus Maping File (**.vqm**), ktoré môžu by<sup>ť</sup> potompoužité <sup>v</sup> Quartus II. Library Mappina

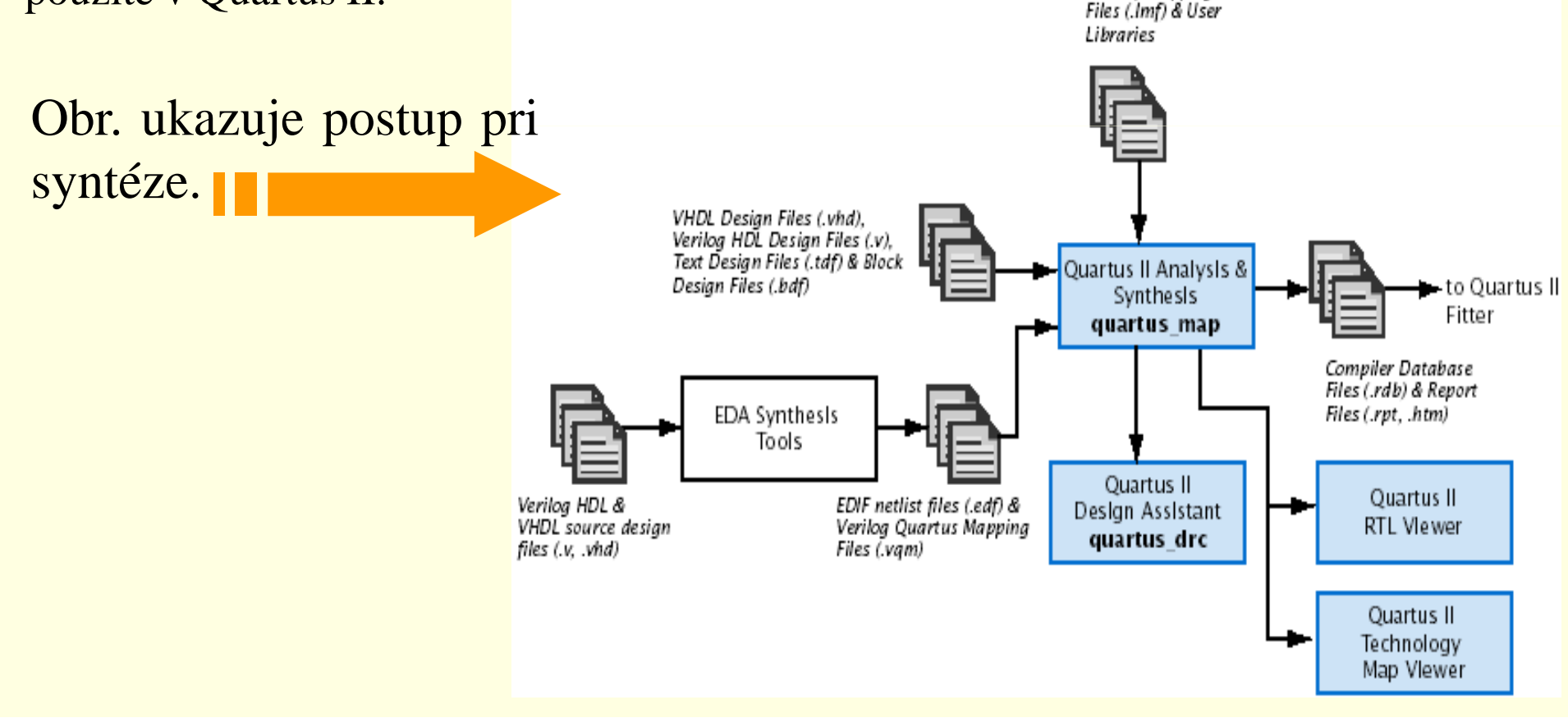

# **7.1 Quartus II- Analýza a syntéza**

Pri použití iných EDA nástrojov na syntézu môže užívateľ<br>v istorie v štorov na syntézu môže užívateľ špecifikovať aj súbor mapovania knižnice *(Library Mapping File* – **.lmf)**, ktorý sa bude využívať na mapovanie funkcií, ktoré nie sú funkciami Quartus II. Tieto ale aj iné nastavenia je môžeme definovaťvo **Verilong Input** <sup>a</sup> **VHDL Input** <sup>v</sup> dialógovom okne **Settings.**

Analýza <sup>a</sup> syntéza používa niekoľko algoritmov na minimalizáciu počtu hradiel, odstránenie nadbytočnej logiky <sup>a</sup> efektívne využívaarchitektúru obvodu.

# **7.1 Quartus II- Umiestnenie a prepojovanie**

Quartus II *Fitter*, realizuje umiestnenie <sup>a</sup> prepojovanie- navrhovanej logickej funkcie. Využíva sa databáza, ktorá bola generovaná prianalýze a syntéze. Fitter porovnáva logické a časové požiadavky projektu <sup>s</sup> dostupnými zdrojmi obvodu. Každú logickú funkciu priradí k logickej bunke, ktorá má najlepšie umiestnenie <sup>z</sup> pohľadu prepojovania <sup>a</sup> oneskorenia <sup>a</sup> vyberie vhodnú prepojovaciu cestu <sup>a</sup>pin obvodu. Obr. ukazuje postup umiestnenia a prepojovania v

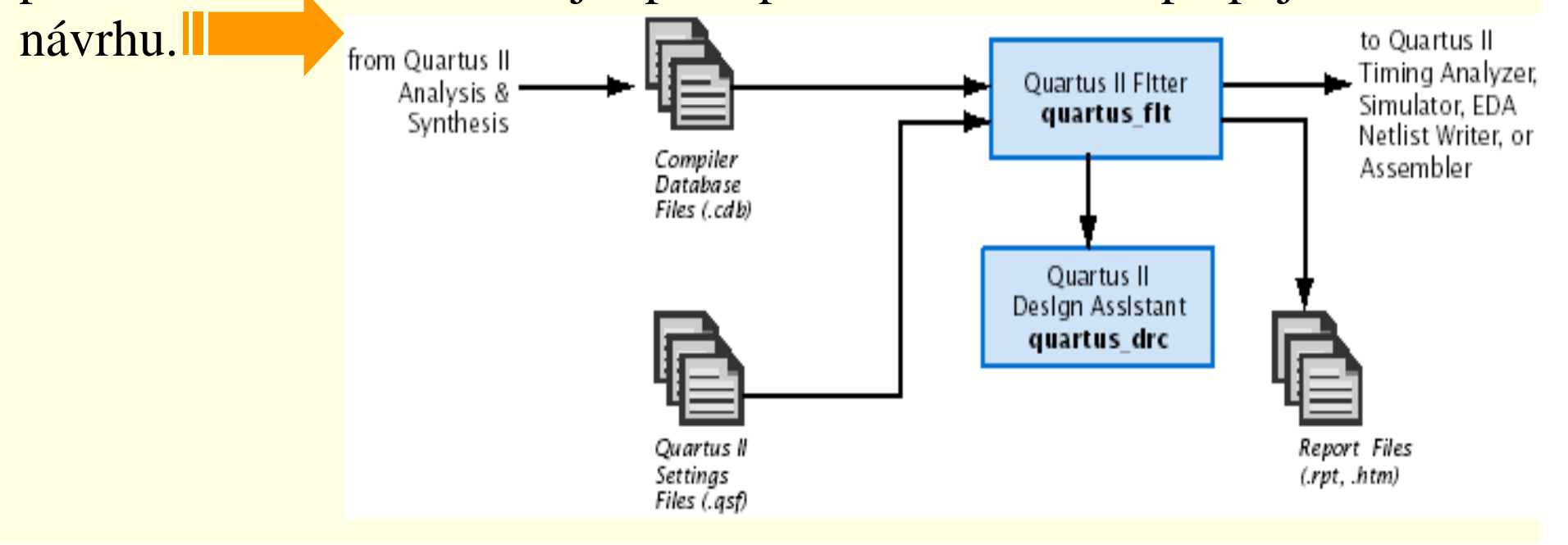

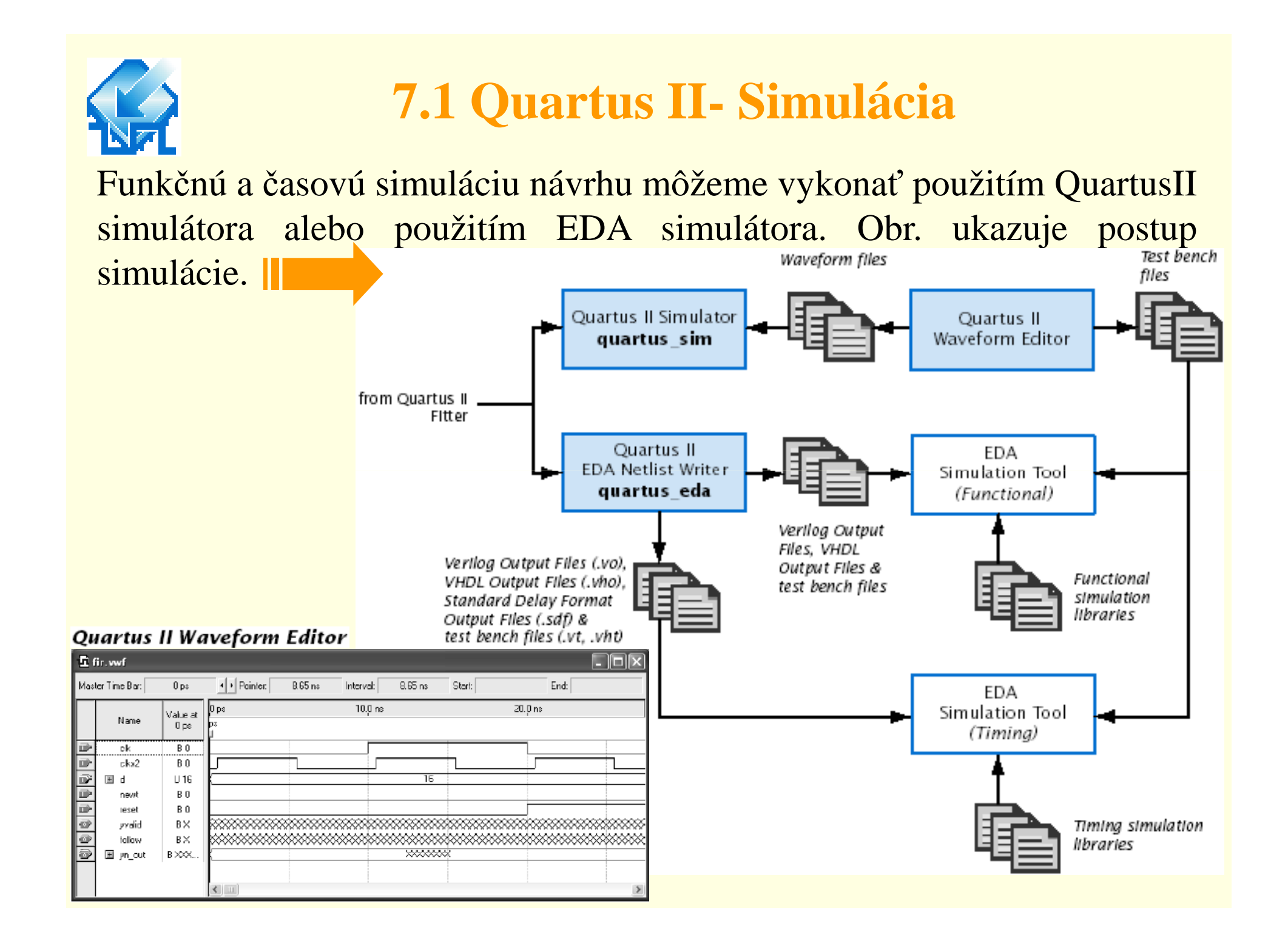

## **7.1 Quartus II- Časová analýza**

Quartus II Timing Analyzer umožňuje analyzovať charakteristiky realizovanej logiky <sup>a</sup> napomáha pri fyzickom usporiadaní návrhu (*fitting*) tak, aby návrh vyhovoval <sup>č</sup>asovým požiadavkám. Štandardne sa Timing Analyzer spustí automaticky– je súčasťou kompilácie pričom analyzuje <sup>a</sup> zaznamenáva rôzne <sup>č</sup>asové informácie, časové oneskorenia, maximálnu frekvenciu hodín <sup>a</sup> iné <sup>č</sup>asové charakteristiky návrhu. Files

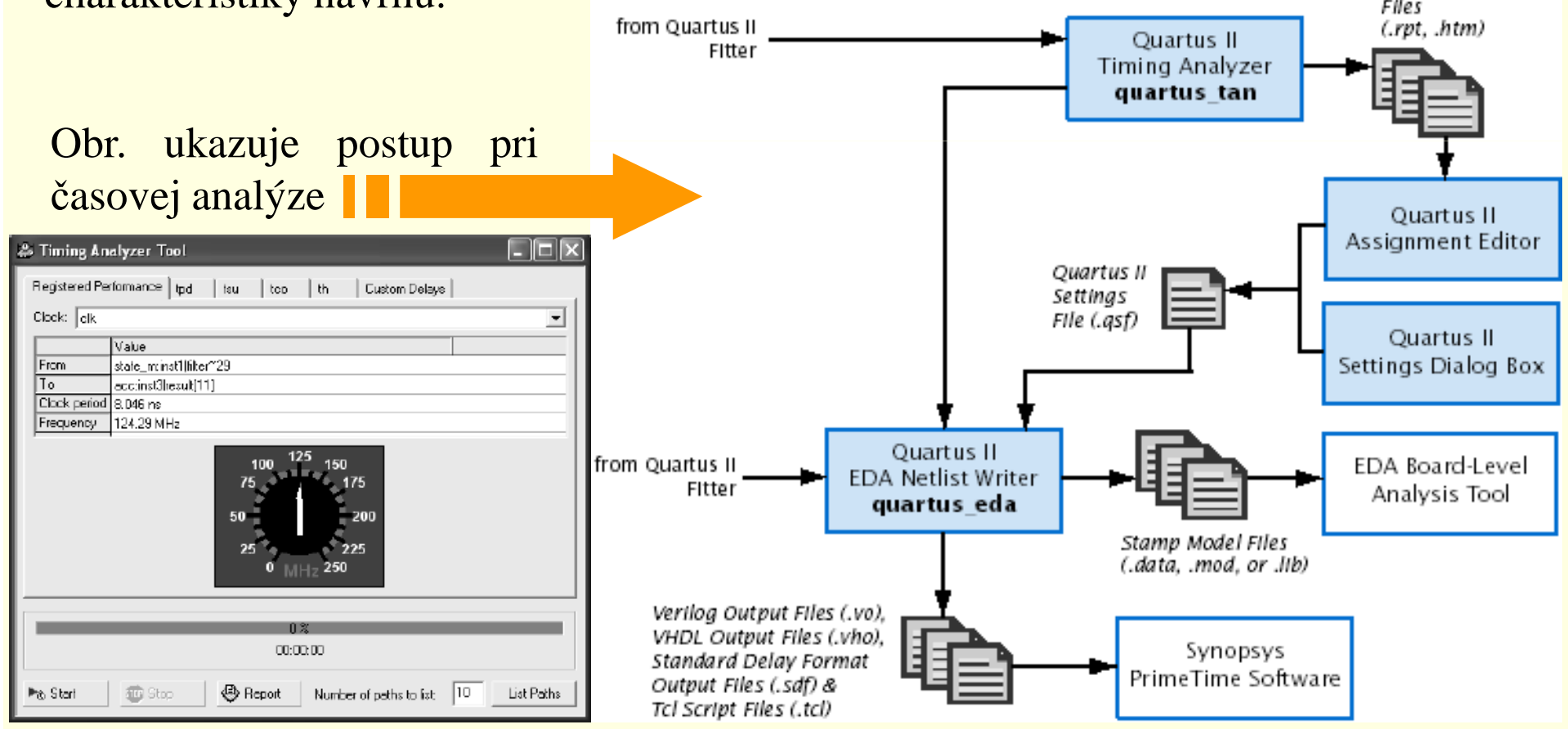

### **7.1 Quartus II-Časové požiadavky**

Quartus II Timing Closure realizuje prvotnú kompiláciu, zobrazí výsledkynávrhu a následne uskutočni ďalší optimalizovaný návrh (riadením syntézy, umiestnenia <sup>a</sup> prepojovania návrhu), ktorý vyhovuje vyšpecifikovaným časovým požiadavkám. Výsledkom tohto procesu sú rýchlejšie realizácie zložitých návrhov <sup>a</sup> zníženie počtu optimalizačných iterácii.

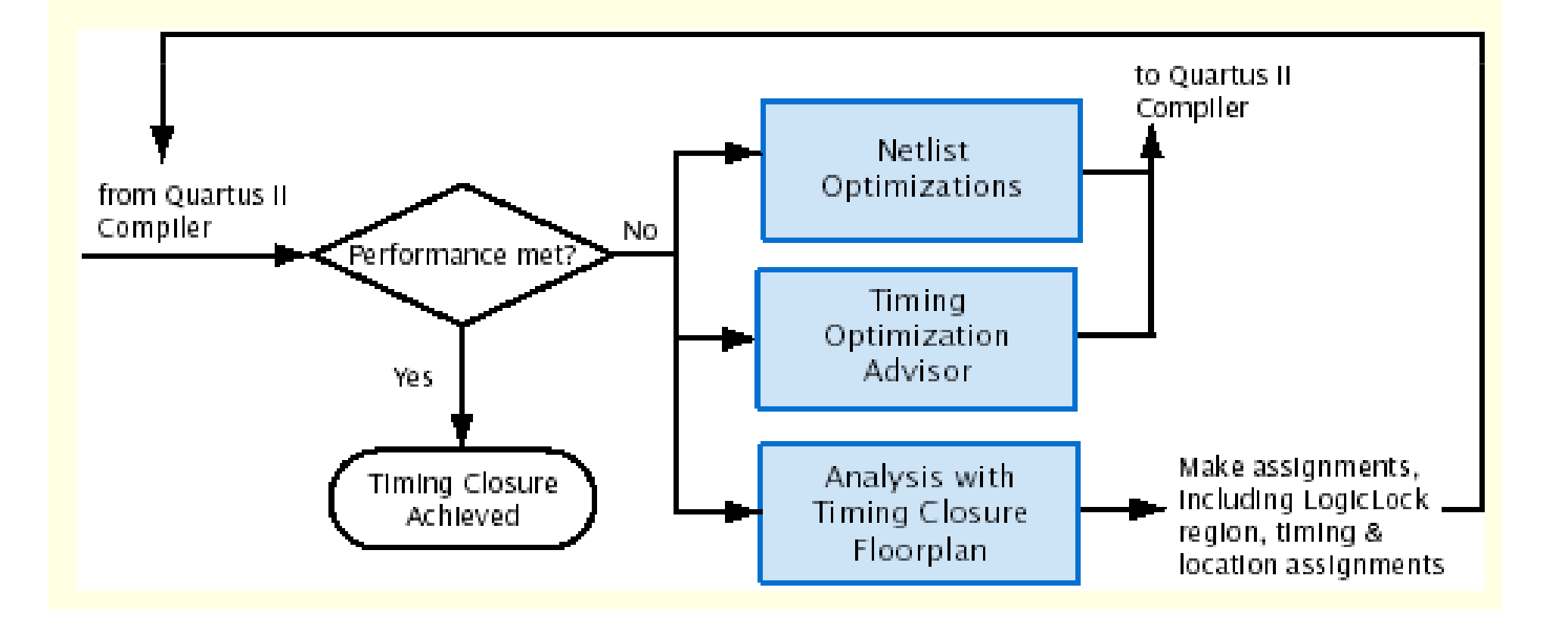

### **7.1 Quartus II- Programovanie a konfigurácia**

Po úspešnej kompilácii projektu je možné obvod Altera® programovať, alebo konfigurovať. Modul *Assembler* Quartus II kompilátora generuje súbory, potrebné na programovanie <sup>a</sup> Quartus II *Programmer* vie tieto súbory <sup>s</sup> programovateľným hardvérom od firmy Altera použi ť na programovanie, alebokonfiguráciu obvodu. Altera

Quartus II Quartus II Quartus II Assembler Programming Programmer quartus asm Fitter Hardware quartus\_pgm Programmer Object Files (.pof) Obr. ukazuje postup& SRAM Object Jam Files (.jam) & I/O Pin Files (.sof) Chain Jam Byte-Code **Description** State Files (.jbc) Files (.cdf) Files (.ips) programovaniasúčiastky.Serial Vector Format Files (.svf) & In System Configuration Files (.isc) to other systems, such as embedded processors Quartus II Convert Alebo:Programming Files quartus cpf Jam Standard Test and ProgrammingSecondary programming files, including Raw Language (STAPL)Binary Files (rbf), Tabular Text Files (.ttf), Raw Programming Data Files (.rpd), Hexadecimal Output Files for EPC16 (.hex), JTAG Indirect Programming File (.jic) & POFs for Local Update or Remote Update

## **7 Vývojové prostriedky obvodov FPGA**

**17.1 Altera- Quartus II** 

#### 7.2 Xilinx - ISE WEB Pack

7.3 Mentor Graphic- FPGA Advantage

Zameriame sa na konkrétne etapy <sup>v</sup> procese návrhu <sup>a</sup> na spôsoby, ktorými je možné tieto etapy <sup>v</sup> dnešnej dobeefektívne riešiť.

Príkladom vhodného výberu návrhového prostredia môže<br>hví se se se své svého v EDCA Adenatie s finnes Marten byť programový súbor *FPGA Advantage* firmy Mentor Graphics.

### **Motivácia**

Dnes už existujú súčiastky FPGA obsahujúce až niekoľko miliónov hradiel.

Tradičné návrhy <sup>s</sup> využitím schém sa stávajú zložité (nezvládnuteľné) <sup>a</sup> <sup>č</sup>asovo náročné. Zárove<sup>ň</sup> sa zvyšuje tlak na maximálne skracovanie vývoja funkčného vzorku.

Dopyt po efektívnych metódach je oprávnený <sup>a</sup> je zrejme, že využitie jazyka HDL sa stáva nevyhnutným nielen <sup>v</sup> oblasti návrhu klasických zákazníckych obvodov ASIC, ale aj obvodov FPGA.

Pri zložitosti viac než 10 tisíc ekvivalentných hradiel je pre popis číslicových systémov výhodnejšie použiť návrhové metódy, ktoré podporujú jazyky HDL. Tieto metódy zároveň zjednodušujú opakované používanie blokov, integráciu existujúcich návrhov do nových projektov <sup>a</sup> integráciu zakúpených makrofunkcií (tzv. IP funkcií).

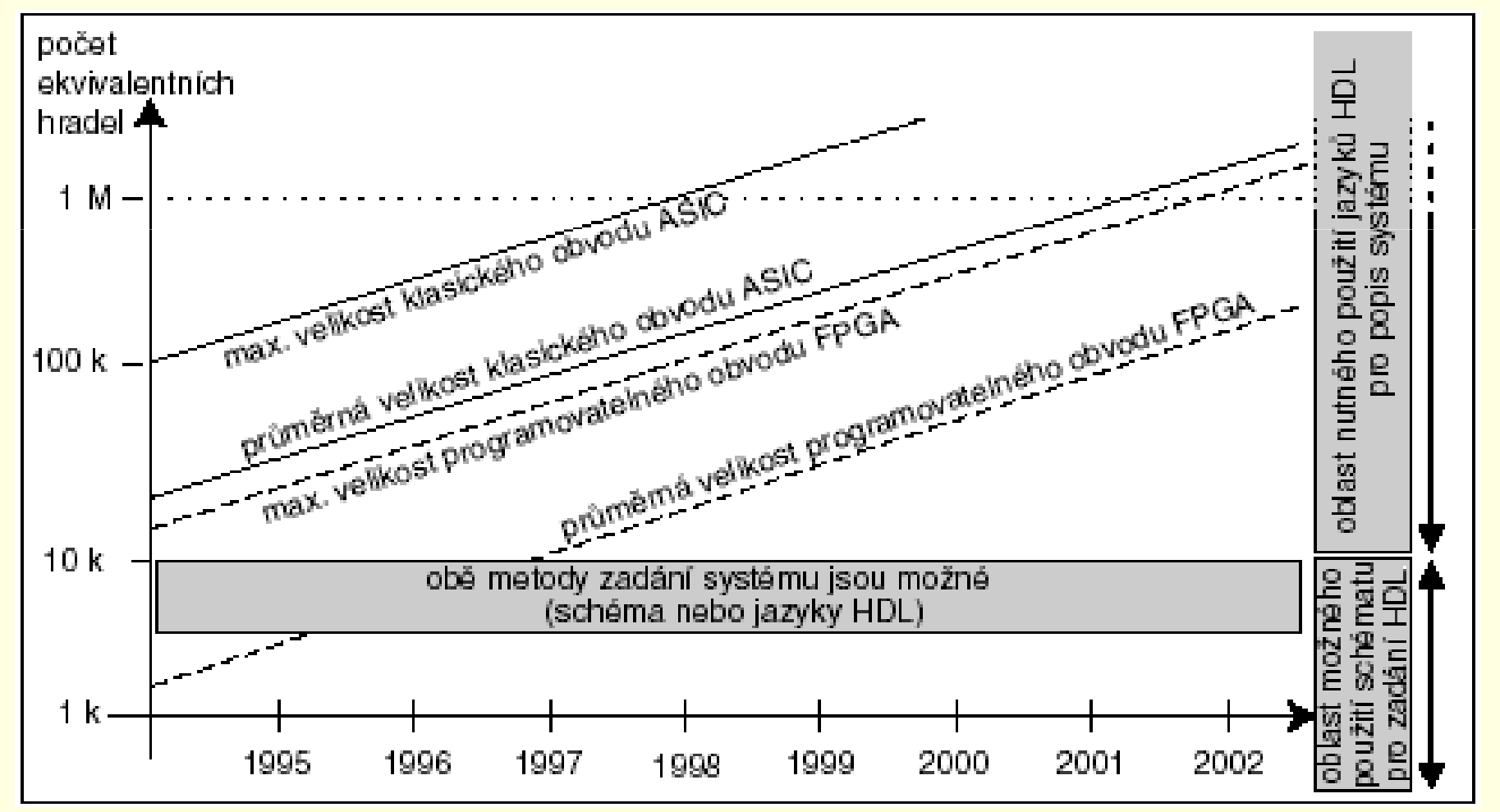

Transformáciu <sup>z</sup> HDL jazyka do konkrétneho zapojenia používaných prvkov (klopné obvody, hradla atd.) zabezpečuje nástroj pre syntézu. Na overenie správnosti funkcie slúži nástroj na simuláciu, ktorý sapoužíva pred syntézou aj po nej.

V posledných rokoch sa na trhu presadili dva jazyky HDL:

•v Európe dominuje *VHDL*, •zatia<sup>ľ</sup> <sup>č</sup><sup>o</sup> <sup>v</sup> USA *Verilog*.

Väčšina nástrojov významných svetových firiem <sup>z</sup> oblasti automatizácie návrhových prác <sup>v</sup> elektronike (EDA) podporuje oba jazyky HDL <sup>a</sup> umožňuje <sup>v</sup> tomto smere zmiešaný návrh, č<sup>o</sup> návrháromznačne <sup>u</sup>ľahčuje prácu.

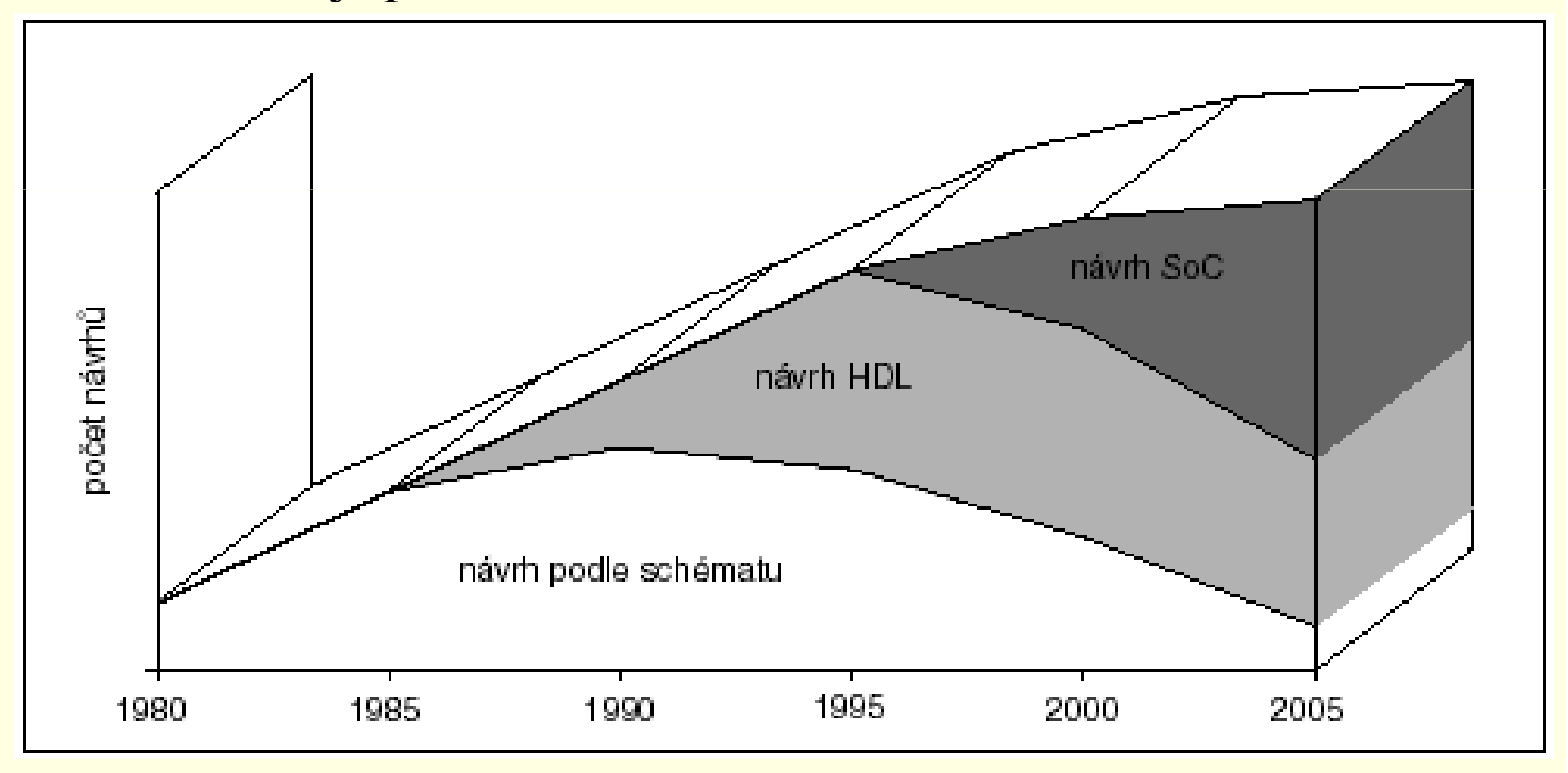

Za účelom zabezpečenia hladkého prenosu syntezovateľných<br>násrednes da státelezístického nástralistické (nakladiteľných návrhov do vývojových nástrojov (pokiaľ možno všetkých výrobcov) musí byť nástroj na syntézu schopný generova<sup>ť</sup> výslednú logickú schému vo forme netlistu, najlepšie <sup>v</sup> štandardizovanomformáte *EDIF*.

Za účelom overenia časového správania sa obvodu, musí byť k dispozícií spätný prenos informácií <sup>o</sup> oneskoreniach <sup>z</sup> vývojových nástrojov späť do netlistu. Štandardný formát pre súbory obsahujúceoneskorenia jednotlivých hradiel <sup>a</sup> prepojovacích vodičov je *SDF*.

### **Grafický popis obvodu**

Popisný kód môže by<sup>ť</sup> <sup>č</sup>asto bez akejko ľvek dokumentácie, pričompoužiteľné pravidlá pre zrozumiteľné komentáre sa ťažko presadzujú.

V takýchto situáciách sa ako riešenie ponúka využitie graficky orientovaných nástrojov. Je ich možno použiť nielen <sup>k</sup> popisu návrhu, ale aj na zviditeľnenie opakovane používaných aleboexterne vyvinutých návrhových blokov.

### **Grafický popis obvodu**

Umožňujú návrhárom sústrediť sa iba<br>sa sieženie skaturi áklaba spirio treba na riešenie vlastnej úlohy– nieje treba sa zaoberať rutinnými prácami (napr. prepojovaním jednotlivých blokov).

Grafické možnosti popisu funkcienavrhovaného obvodu sú patrné <sup>z</sup> Obr.

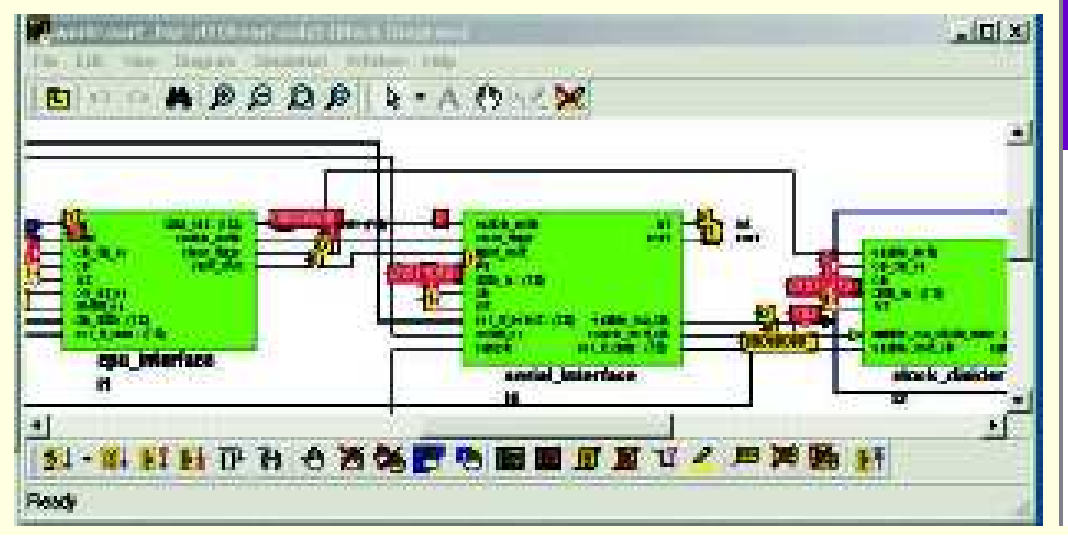

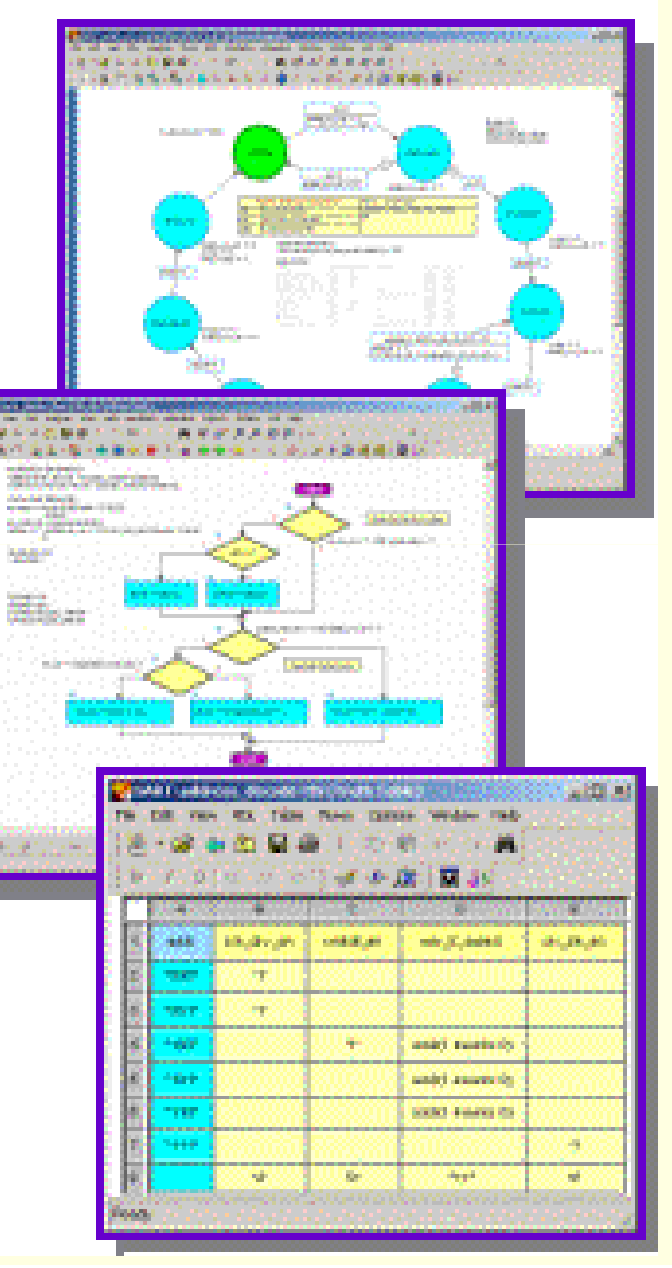

#### **Efektívna verifikácia**

 Je veľkou výhodou, keď majú simulátory ľahké ovládanie <sup>a</sup> zároveň umožňujú verifikovať obvod <sup>v</sup> najkratšom možnom čase. V súčasnosti výrazne vzrástli požiadavky na kvalitné <sup>a</sup> robustné verifikačné prostredia, pozostávajúce z tzv. blokov "test bench", ktoré môžeme navrhnúť pomocou HDL <sup>a</sup> sady testov.

### **Ľahko ovládate ľná logická syntéza**

Aby bolo možné získať uspokojivé výsledky logickej syntézy pre technológiu zvoleného výrobcu FPGA, je dôležitá jednoduchá <sup>a</sup> úplná formulácia všetkých možných obmedzení (prípustná plochačipu, pracovnáfrekvencia, apod.).

Nástroj na syntézu musí tiež umožňovať kontrolu dodržiavania návrhových obmedzení. Pri nezrovnalostiach musí byť syntezátor schopný rýchlej optimalizácie <sup>s</sup> prihliadnutím na požiadavky na <sup>p</sup>lochu <sup>a</sup> pracovn<sup>ú</sup> frekvenciu.

#### **Bezproblémová integrácia nástrojov**

 V optimálnom prípade návrhový systém nevyžaduje opakované zadávanie rovnakých údajov <sup>a</sup> umožňuje hladký prechod <sup>z</sup> jednej fáze návrhu do inej. Takáto bezproblémová integrácia však <sup>v</sup> žiadnom prípade nesmie <sup>v</sup> žiadnej fáze návrhu nútiť návrhára <sup>k</sup> nejakým kompromisom, alebo k výrazným zmenám.

#### **Riešenie**, na mieru"

 S rôznou veľkosťou prvkov <sup>a</sup> rôznou zložitosťou návrhu súvisia aj rôzne požiadavky na návrhové prostredia, hlavne <sup>s</sup> ohľadom na kvalitu a rozsah funkcií a s tým samozrejme zodpovedajúca cena výsledného<br>sieženie klažbene srésledlem ie seksmest<sup>y</sup> mismôsekiť se naturkém riešenia. Ideálnym výsledkom je schopnos ť prispôsobi ť sa potrebám užívateľ<sup>a</sup> <sup>s</sup> možnosťou využiť kvalitu <sup>a</sup> rozsah funkcií pr<sup>i</sup> súčasnomzhodnotení investícií vložených do vývoja SW <sup>a</sup> HW.

Vyššie uvedené požiadavky zohľadnila firma Mentor Graphics privývoji súboru svojich nástrojov:

- $\bullet$ *HDL Designer Series,*
- *ModelSima*
- *Leonardo Spectrum.*

Z po<sup>h</sup> ľadu práce návrhára číslicových systémov pokrývajú uvedené nástroje celý proces návrhu obvodov FPGA, teda vývoj, správu projektu, verifikáciu aj prenos dát do cieľovej technológie.

Všetky tieto nástroje predstavujú to najlepšie, č<sup>o</sup> je <sup>v</sup> jednotlivých segmentoch na svete k dispozícií. Ich integráciou vznikolprogramový súbor s názvom FPGA Advantage- postup pri návrhu<br>classifica obvodov FPGA.

#### **Medzi významné výhody FPGAAdvantage patrí:**

neobmedzené používanie oboch jazykov vo všetkých nástrojoch (pri návrhu je možné použi<sup>ť</sup> <sup>ľ</sup>ubovo ľnúkombináciu VHDL i Verilog),

podpora viacerých hardwarových platforiem pri zachovaní<br>všetkéch fackaliá (nástavia americka america dá $W$ nderes  $XX$ ei všetkých funkcií (nástroje pracujú <sup>v</sup> prostredí Windows XX aj <sup>v</sup> prostredí systému UNIX pr<sup>i</sup> zachovaní stopercentnej kompatibilite medzi jednotlivými platformami),

podpora všetkých štandardných formátov dát (návrhár týmnieje viazaný na databázu jedného výrobcu).

#### **Popis obvodu <sup>a</sup> simulácia RTL**

 Programový prostriedok HDL Designer, určený pre popis obvodov, sa skladá <sup>z</sup> niekoľko relatívne samostatných modulov (editora pre grafické popisy obvodov, prostredia pre správu dát, pre spúšťanie simulácie aj syntézy atd.).

Pre popis obvodov ponúka HDL Designer rad grafických funkcií, ktoré návrhárom <sup>u</sup>ľahčujú vytváranie kódu HDL. Editor *blokových diagramov*umožňuje zadávanie hierarchických štruktúr.

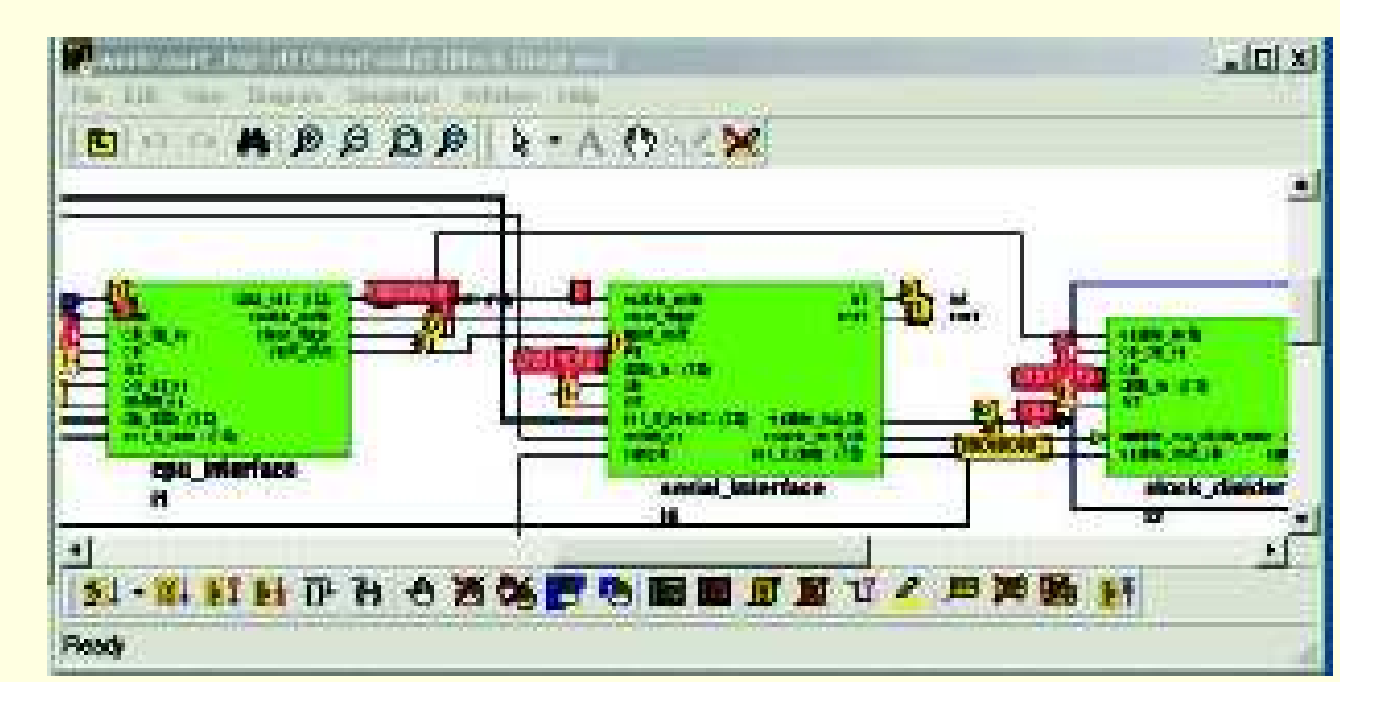

#### **Popis obvodu <sup>a</sup> simulácia RTL**

 *Editorom stavových diagramov* je možné graficky zapísa ť aj najzložitejšie stavové automaty. Editor *vývojových diagramov* umož ňuje zachytiť prostredie pre test <sup>a</sup> algoritmy. Pre popis logických vzťahov je k dispozícií editor pravdivostných tabuliek. Je samozrejme možné využiť len textový zápis VHDL alebo Verilog <sup>a</sup>"grafiku" včleniť až neskôr. Tieto možnosti sú demonštrované na Obr.

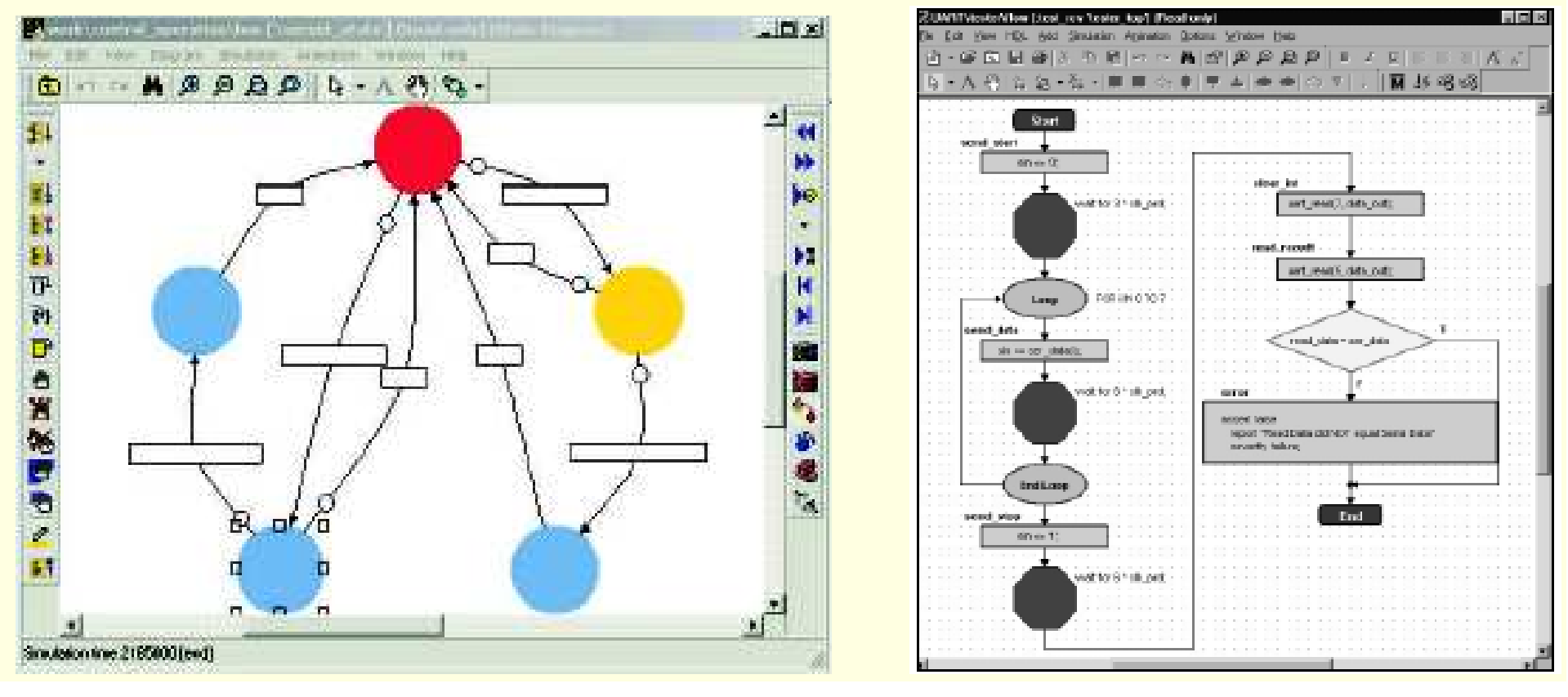

HDL Designer prevedie pripravený grafický popis do jazykaHDL.

Už existujúce moduly návrhu popísané pomocou jazyka HDL je možné importovať <sup>a</sup> pripoji ť <sup>k</sup> práve vznikajúcej databáze. Funkcia HDL2Graphics umožňuje transformáciu vzniknutých blokov nasp<sup>ä</sup> ť do grafickej formy. Tým je zabezpe čené rozpoznanie hierarchickýchvzťahov, stavových automatov aj vývojových diagramov.

Na overenia funkcie návrhu slúži návrhárom nástroj na simuláciu. V programovom súbore FPGA Advantage <sup>p</sup>lní túto úlohu programový prostriedok ModelSim, <sup>v</sup> súčasnosti jeden <sup>s</sup> najpoužívanejšíchsimulátorov na verifikáciu návrhu <sup>v</sup> jazykoch HDL.

#### **Syntéza**

 Nástroj na syntézu je <sup>v</sup> FPGA Advantage integrovaný program*Leonardo Spectrum*.

Návrhár najprv špecifikuje obmedzenia (časovanie, nároky na plochuatd.), Leonardo Spectrum potom pri dodržaní týchto obmedzení uskutočnínávrh prostredníctvom syntézy <sup>a</sup>optimalizácie do cieľovej technológie.

Leonardo Spectrum postupuje návrh vo formáte **EDIF** na ďalšie spracovanieprostriedku pre rozmiestnenie <sup>a</sup>prepojenie príslušného výrobcu FPGA.

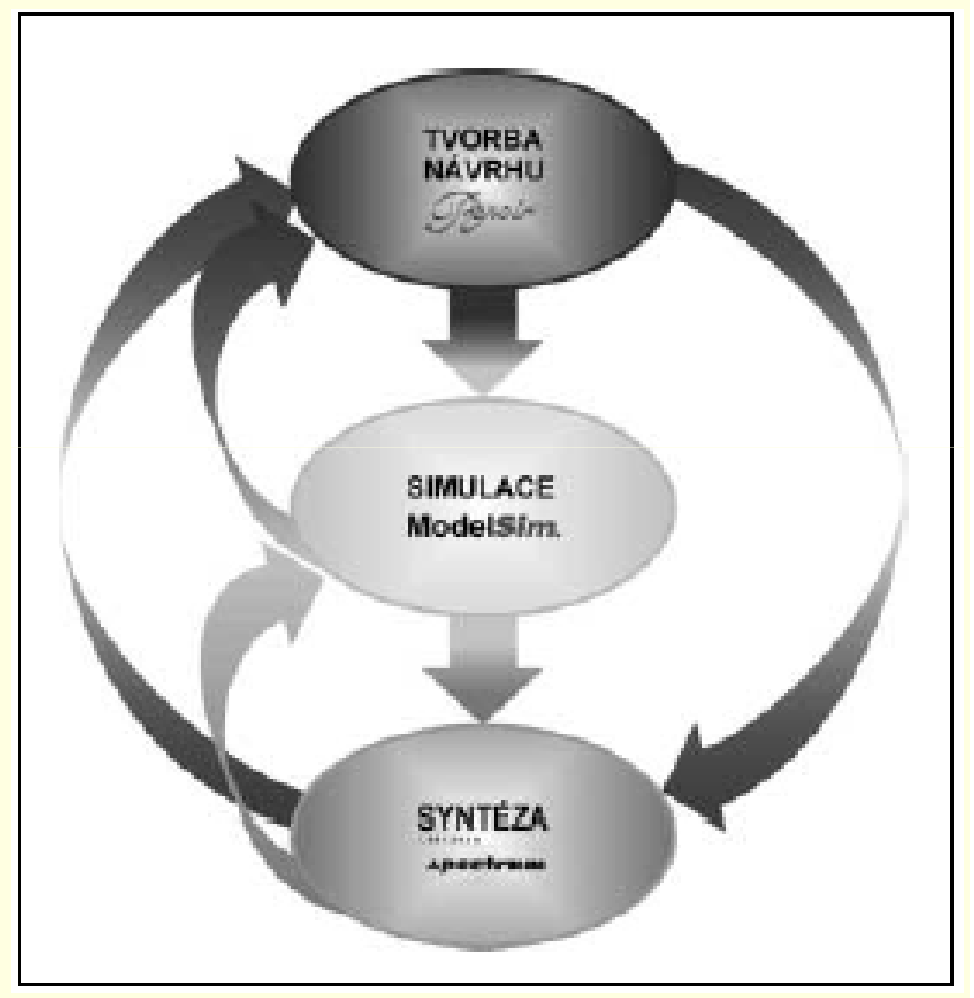

#### **Rozmiestnenie, prepojenie <sup>a</sup> simulácia na úrovni hradiel**

Z exportovaného netlistu vytvorí nástroj pre rozmiestnenie <sup>a</sup> prepojenie takú konfiguráciu dát, ktorá je vhodná k naprogramovaniu cieľového obvodu FPGA. Okrem tohotiež poskytuje dáta vo formáte SDF s časovými informáciami príslušného návrhu FPGA, ktoré zodpovedajú reálnemu rozmiestneniu prvkov <sup>a</sup> <sup>d</sup>ĺžkam vodičov.

Údaje, ktoré sú špecifické obvodu danej technológie získa simulátor <sup>z</sup> príslušných knižníc VHDL alebo Verilog (alebo oboch dohromady). Po kompilácií a mapovan<sup>í</sup> týchto knižníc pre simuláciu môže program ModelSim načítať zodpovedajúce dáta SDF <sup>a</sup> realizovaťčasovú simuláciu na úrovni hradiel. Tato simulácia vyhodnocuje, či a ako sú dodržané časové obmedzenia.

Pokiaľ sa pr<sup>i</sup> návrhu vyskytnú problémy, musí návrhár <sup>v</sup> nástroji na syntézu zmeni ť použité obmedzenia <sup>a</sup> znovu uskutočniť syntézu, rozmiestnenie <sup>a</sup> prepojenie. Výsledok je potom nutné znovu overiť opätovnou simuláciou na úrovni hradiel. Na tento <sup>ú</sup>čel má Leonardo Spectrum celý rad funkcií na ladenie. Napríklad možnosť extrahovať <sup>a</sup> zviditeľniťkritickú cestu, čím si návrhár vytvorí presnejší obraz skutočného stavu návrhu.

**Spolupráca výrobcov obvodov FPGA <sup>s</sup> firmami <sup>z</sup> oblasti EDA**

Univerzálne použiteľné programové prostriedky ako napríklad:

•HDL Designer, •ModelSim,•Leonardo Spectrum

alebo podobné nástroje iných firiem <sup>z</sup> oblasti EDA nachádzajú optimálne uplatnenie hlavne <sup>u</sup> návrhárov obvodov FPGA, ktorí vo svojich návrhoch používajú obvody FPGA od rôznych výrobcov súčasne.

### **Záver**

**Programovaný súbor FPGA Advantage umož ňujepohodlný, rýchly <sup>a</sup> spoľahlivý návrh obvodov FPGA.**

**Nástroje pre popis obvodov, simuláciu aj syntézu podporujú oba jazyky – VHDL i Verilog, pracujú na všetkých <sup>v</sup> praxi bežne používaných hardwarových platformách <sup>a</sup> využívajú všetky príslušné štandardneformáty dát.**

**Výhody tohoto programového systému vyniknú hlavne prizložitejších návrhoch.**